# 8. After Sales

From the day you purchase our products within 3 years, if being used properly in accordance with the instruction, and quality problems occur, we provide free repair or replacement services except the following cases:

1.Any defects caused by wrong operations.

2.Any damages caused by inappropriate power supply or abnormal voltage. 3.Any damages caused by unauthorized removal, maintenance, modifying circuit, incorrect

connections and replacing chips.

4.Any damages due to transportation, breaking, flooded water after the purchase.

5.Any damages caused by earthquake, fire, flood, lightning strike etc force majeure of natural disasters.

6.Any damages caused by negligence, inappropriate storing at high temperature and humidity environment or near harmful chemicals.

## **8**. **Kindly Reminder**

Power Source Selection:

Power source must be DC constant voltage type of power supply. Due to the efficient output in some power supplies are only 80% of total, so please select at least 20% higher output power supply than the consumption of LED lights.

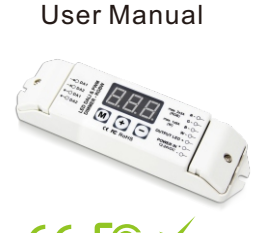

DALI Dimming Driver

(Please read through this manual carefully before use)

### **1**. **Brief Introduction**

Welcome to use our DALI dimming driver, which input standard DALI signal and adopted the most advanced DALI standard IEC62386. It can meet with any equipment in line with the DALI protocol on a bus control, and realize the LED lighting products and traditional lighting integrate within the same set of lighting system. We also add short circuit protection and over-current protection in the driver, which avoid the LED lamp from being damage.

# **2**. **Specifications**

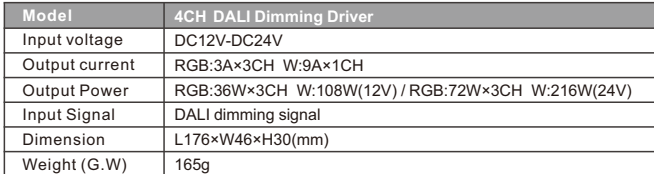

B**3**asic Features .**Basic Features**

1. Automatically adapts input voltage DC12V-24V.

2. Can meet with any equipment in line with the DALI protocol on a bus control. 3. With the DALI signal input optical isolation protection.

4. With the function of display and manually change the device address.

5. Over current protection and short circuit protection.

**4**. **Safety warnings**

**1 4 1 2.** To avoid installed the product in minefield, strong magnetic field and high voltage area. 1. To ensure your safety and product properly usage, please read the user manual carefully.

DALI Dimming Driver DALI Dimming Driver DALI Dimming Driver DALI Dimming Driver DALI Dimming Driver

3. To ensure the wiring is correct and firm avoiding short circuit damages to components and cause fire.

4. Please install the product in a well ventilated area to ensure appropriate temperature environment.

5. The product must be worked with DC constant voltage power supply. Please check the consistence of input power with the product, if the output voltage of the power comply with that of the product.

6. Connect the wire with the power on is forbidden. Ensure proper wiring first then check to ensure no short- circuit, then power on !<br>7.Don't repair it by yourself whenever an error occur. Contact the supplier for any inquiry.

**5. Dimensions**

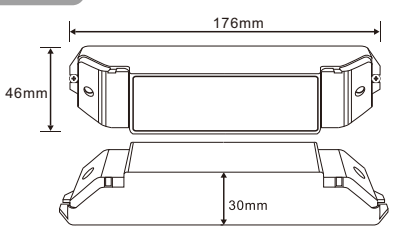

#### **6. Operating instruction**

The dimming driver has 3 keys, respectively M, +, -; long press "M" for 2 seconds to enter.

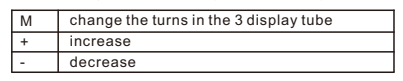

Three digital tubes display the current setting values. At Normal working mode, no operation for 30 seconds, the digital tube is automatically turn off, press any key to turn it on. Each output channel has a separate overcurrent and short-circuit protection detection function. When any channel of the dimming driver is overload or short-circuit, it will automatically stop output, and the digital tube displays ERR (shown as below). the decoder works again after the short circuit or over load is cleared.

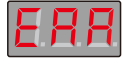

The DALI address can be assigned automatically via the DALI system, or manually by the buttons. Automatically assign the address, means the DALI dimming driver is connected to the DALI bus. The DALI system automatically searches the device on the DALI bus to allocate the corresponding address. The 3-digit LED display status is as below picture. After the automatic search is completed, The digital display returns to the starting address 1.00.

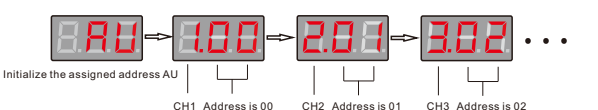

Press and hold the M key for 2 seconds to assign the address manually. The default display is '00' As shown in below picture, press the M key to switch the bit sequence. When the bit sequence is switched, the corresponding bit sequence will flash, press the + and - keys. Change the address value, DALI address setting range is 0-63. After changed the address, the displayed value is the address of channel 1, and the other channel addresses will increase by one. If the setting address is 02, the address of channel 1 is 02, and the address of channel 2 is 03.

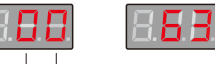

 $\begin{array}{c} | \\ 0 & \rightarrow 6, \\ 0 & \rightarrow 9, \\ \end{array}$  F

Tip: The DALI address can only be set at 00-63-FF, 'FF' is to restore the factory settings, when the device restored to the default address 00, the brightness restore to the lowest brightness.

#### **7. Conjunction Diagram**

DALI bus signal input wiring diagram a:(no need to distinguish DALI bus is anode or cathode)

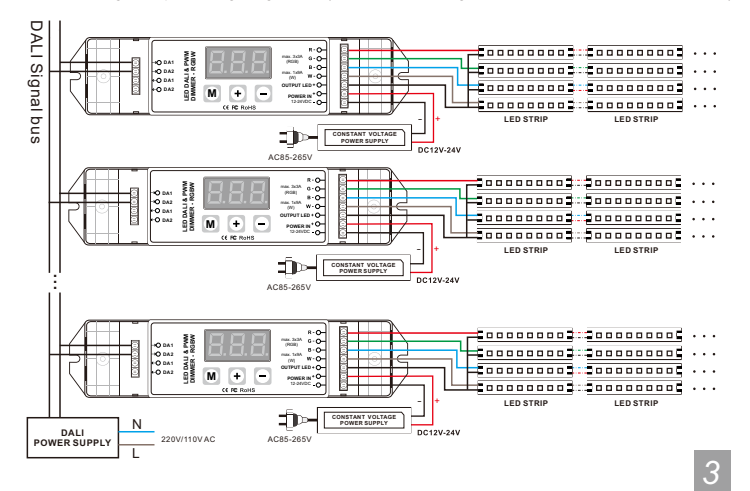